# **APP PARA DISCIPLINA DE DESENHO TÉCNICO NA ENGENHARIA MECÂNICA**

**Vilson Rogério Envall** - vilsonenvall@san.uri.br Universidade Regional Integrada do Alto Uruguai e das Missões Santo Ângelo - RS

**Marisa Fernandes de Oliveira Envall** - marisaenvall@san.uri.br Universidade Regional Integrada do Alto Uruguai e das Missões Santo Ângelo - RS

**Antônio Vanderlei dos Santos** - vandao@san.uri.br Universidade Regional Integrada do Alto Uruguai e das Missões Santo Ângelo - RS

**Resumo:** A utilização de meios eletrônicos para auxiliar as atividades didáticas está em crescente expansão nos meios acadêmicos, tendo em vista a evolução destes no cotidiano pessoal e profissional. Este documento descreve as particularidades relacionadas à criação e uso de um aplicativo (APP) a ser utilizado como ferramenta de ensino na disciplina de Desenho Técnico Mecânico no curso de Engenharia Mecânica. Tendo como objetivo primordial facilitar o processo de ensino-aprendizagem, este produto promoverá uma melhoria na interação entre docente e discentes, e a interatividade com o conteúdo programático, trazendo informações relevantes, seguindo diretrizes da ABNT (Associação Brasileira de Normas Técnicas), de fácil acesso, manuseio e entendimento. Aliada a uma abordagem normativa, este APP traz explicações pertinentes com exemplos práticos, exercícios, vídeos e tutoriais.

**Palavras-chave:** Ensino-Aprendizagem, APP, Desenho Técnico Mecânico.

## **1 INTRODUÇÃO**

Vivemos em um período de grandes transformações em todas as áreas da atividade humana. As últimas décadas presenciaram mudanças significativas na maneira como nos comunicamos, fazemos negócios e acessamos informações. (DUCH, 1995). Uma das áreas afetadas pelo ritmo acelerado das mudanças é a engenharia, pois abriga grande parte das aplicações tecnológicas imediatas afetando a prática profissional, através da obsolescência dos conhecimentos adquiridos durante a formação universitária necessitando de aprimoramento contínuo por parte dos engenheiros.

Nos dias de hoje é insatisfatório preocupar-se somente com a inserção dos novos engenheiros no mercado de trabalho, é necessário fornecer uma preparação técnico/científica sólida, estar atento aos outros atributos profissionais que contribuam para uma melhor atuação profissional conferindo-lhe uma maior flexibilidade e eficiência. E é dentro deste contexto que o presente trabalho tem como objetivo apresentar o APP educacional "Desenho Técnico Mecânico", como material de apoio, de interesse didático, formulado para auxiliar o ensinoaprendizagem da disciplina "Desenho Técnico" para os acadêmicos no curso da engenharia mecânica, podendo também ser utilizado por outras engenharias.

### **2 O APP COMO FERRAMENTA EDUCACIONAL**

Este trabalho tem como propósito contribuir para a facilitação do processo ensinoaprendizagem da disciplina de Desenho Técnico Mecânico, propiciando aos acadêmicos do curso de engenharia mecânica, um ambiente virtual interativo e diferenciado, onde os mesmos poderão assimilar os conteúdos, no desenvolvimento das atividades propostas, de maneira mais prática, dinâmica e acessível.

Vale ressaltar que nenhum dos autores possui conhecimento específico em programação, o que neste estudo não limitou a criação e viabilização do produto. Nesse sentido, após várias pesquisas em diversas plataformas virtuais disponíveis, optou-se pela criação de um APP, seguindo orientações dispostas no site "https://fabricadeaplicativos.com.br", inicialmente de forma gratuita (plano básico), o qual dispensa o uso de programação específica para sua estruturação e implantação, para uso via Android ou iPhone. Caso o tutor do APP queira, futuramente, fazer alterações substanciais implantando mais recursos operacionais, o fabricante disponibiliza outras formas de *templates*, porém com custo adicional. A criação do aplicativo foi realizada pela escolha das informações disponibilizadas pelo provedor, estruturando de forma a facilitar a busca de informações pelos usuários. A base do aplicativo permite escolher a melhor forma de disposição dos conteúdos, favorecendo o acesso, de forma rápida, na busca da informação desejada.

## **3 O APP "DESENHO TÉCNICO MECÂNICO"**

O *template* do APP é constituído por tópicos indicativos criados de acordo com a ementa da disciplina de Desenho Técnico, bem como a necessidade de conhecimento e/ou evolução para a prática profissional. Assim, o principal objetivo deste está focado na facilitação do processo de ensino e aprendizagem, promovendo uma melhoria na interação entre docente e discentes, bem como a interatividade com o conteúdo programático, segundo diretrizes da ABNT (Associação Brasileira de Normas Técnicas).

O estudo de um desenho não está voltado, exclusivamente, para a formação de desenhistas, mas sim, como meio de proporcionar aos usuários condições de ler e interpretar com segurança desenhos técnicos, a fim de expressá-lo e escrevê-lo com clareza, de acordo com as normas da ABNT, bem como executar, traçados à mão livre, com instrumentos básicos e/ou pelo uso de *softwares* de desenho, como forma de expressão de sua linguagem técnica.

O desenvolvimento teve seu início com a criação de um *design* constituído de uma imagem com o nome do aplicativo e tutor. Para utilizá-lo é preciso digitar no navegador do celular o endereço eletrônico "<https://app.vc/desenhotecnicomecanico>" abrindo a janela para cadastro do usuário (figura 1). Automaticamente, após a imagem de abertura, aparecerá um ícone (figura 2) para baixar o APP no celular.

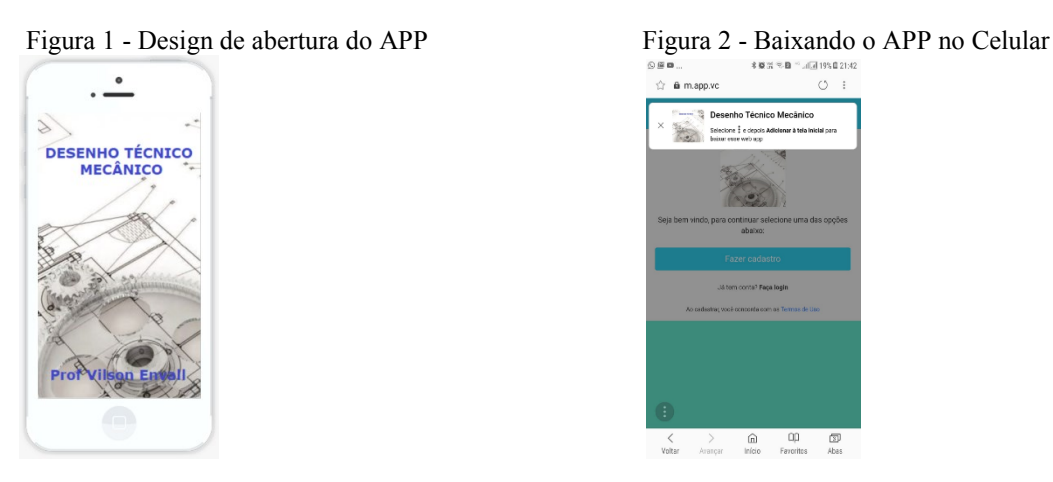

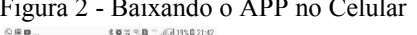

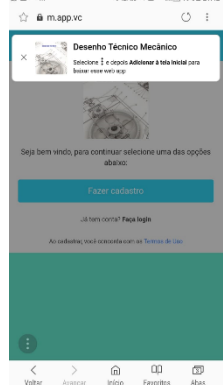

Para o uso do APP basta efetuar o cadastro (figura 3) - com nome, e-mail e senha, e clicar em "Faça *login*" usando os dados inicialmente cadastrados.

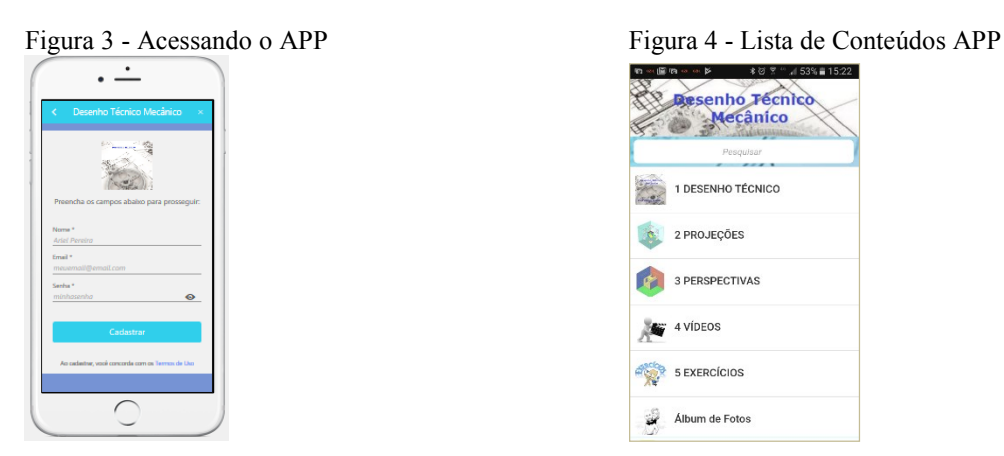

Efetuado o cadastro, o usuário solicita que o aplicativo seja instalado no seu *smartphone* para consultas e estudos do desenho técnico. Navegando na interface o usuário poderá visualizar na tela inicial (figura 4) os ícones com os tópicos, e, a partir destes, abrirá a tela específica desmembrando-os em subitens.

Para exemplificar digamos que o usuário deseje acessar o tópico 1 DESENHO TÉCNICO, abrirá a tela informando os subitens deste com as informações necessárias para cada subitem, tais como: introdução, objetivos, padronização e normalização, normas ABNT, conforme figura 5. Já no canto superior direito, na lupa, pode-se ativar uma busca por assunto na aba de pesquisa.

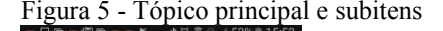

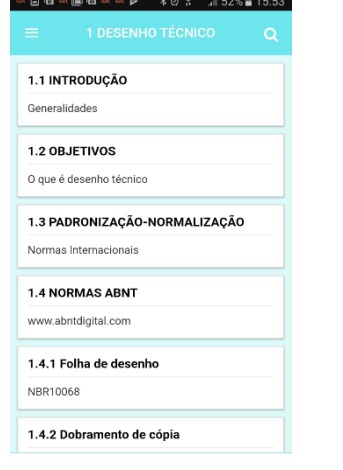

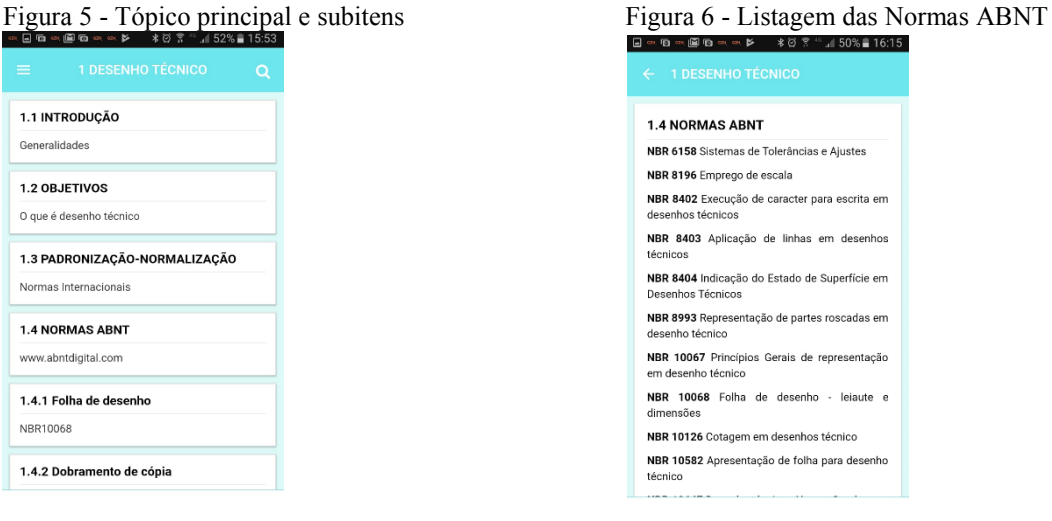

Continuando a navegação o usuário poderá verificar os assuntos pertinentes a cada aba, por exemplo o item 1.4 NORMAS ABNT (figura 6 acima) que listará as normas NBRs utilizadas na disciplina de desenho técnico e que estão enumeradas com a descrição, exemplos e informações necessárias para entendimento e utilização.

Tais normas estão descritas e correlacionadas com aplicabilidade prática em subitens, como se pode visualizar no exemplo das Figuras 7 e 8, onde no subitem 1.4.1 - Folha de desenho está vinculada a norma ABNT NBR 10068 com as devidas explicações (Figura 7) e exemplificação da norma (Figura 8).

Para cada subitem das normas aplicáveis verificou-se a última revisão da norma pertinente com abordagens baseadas em bibliografias e experiência técnica do tutor na indústria e também da disciplina de desenho técnico já ministrado em semestres e anos anteriores.

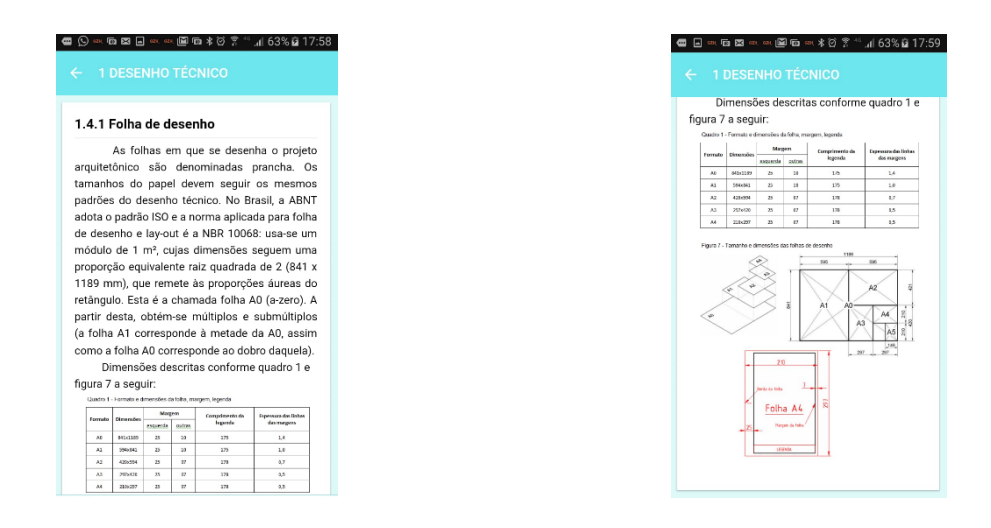

### **4 VALIDAÇÃO DO APLICATIVO**

O aplicativo já está disponível para acesso e utilização pelos alunos da disciplina de Desenho Técnico, bem como aos interessados em utilizar este aplicativo para sanar alguma dúvida e/ou esclarecer assunto relativo ao desenho técnico mecânico. O interesse e *feedback* dos alunos evidenciou que o produto idealizado foi aceito com retornos positivos através de mensagens e e-mail. Nas figuras 9, 10 e 11, a seguir, estão expostas algumas mensagens recebidas de alunos regularmente matriculados, em diferentes semestres, demonstrando a satisfação e aplicabilidade do APP Desenho Técnico Mecânico.

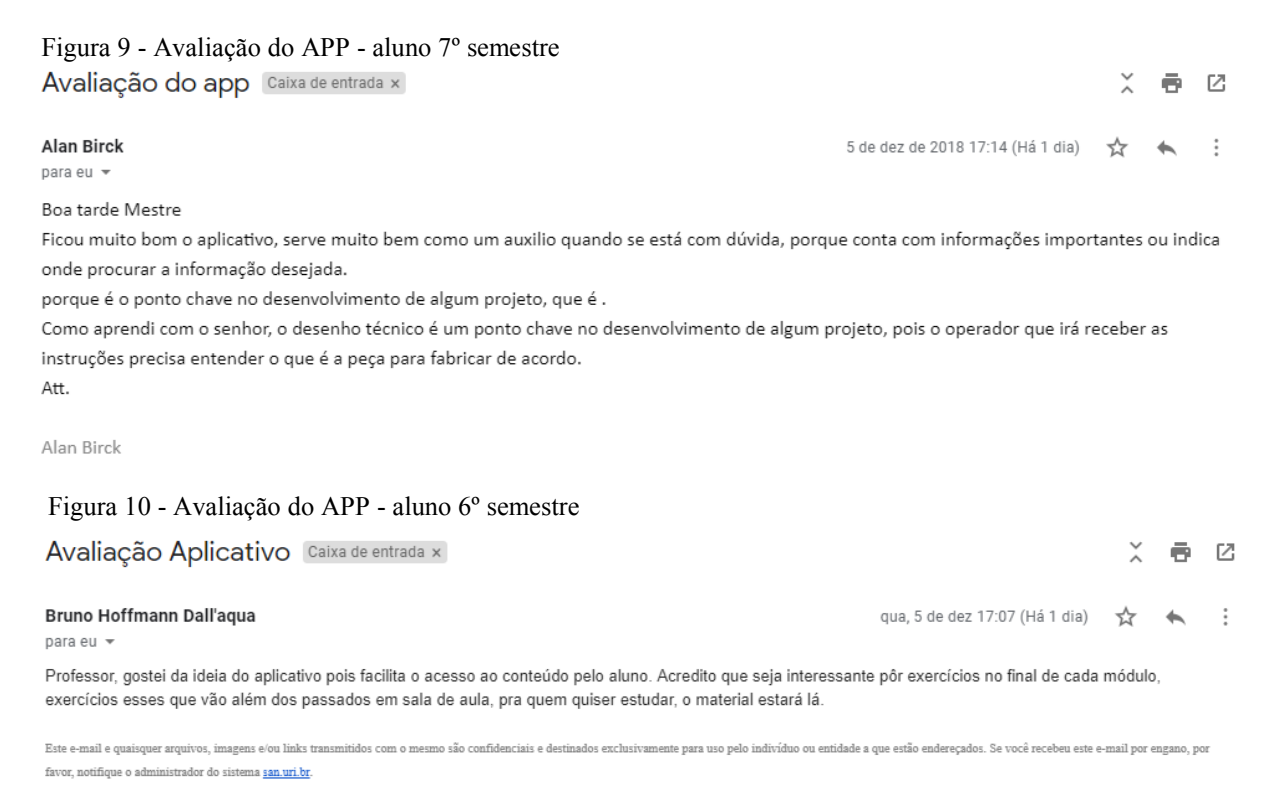

Figura 11 - Avaliação do APP - aluno 4º semestre

#### App desenho mecânico Caixa de entrada x 乙 帚 Vinícius Bortoli Lones qua. 5 de dez 17:02 (Há 1 dia)  $\overline{\mathbf{x}}$  $\cdot$  :  $\leftarrow$ para eu Boa tarde professor, estou usando o seu aplicativo já faz um tempo e acredito que me ajudou muito, tanto em trabalhos da faculdade como no meu aprendizado em geral, acredito também que o aplicativo será usado por mim durante um longo tempo, pois nele contém muitas coisas que precisamos é também responde a muitos perguntas frequentes. Obrigado pela iniciativa que possibilita um estudo melhor e mais fácil! Vinícius Bortoli Lopes, engenharia mecânica, uri, 4 semestre

Este e-mail e quaisquer arquivos, imagens e/ou links transmitidos com o mesmo são confidenciais e destinados exclusivamente para uso pelo indivíduo ou entidade a que estão endereçados. Se você recebeu este e-mail por engan favor, notifique o administrador do sistema san.uri.br

# **5 CONSIDERAÇÕES FINAIS**

Na realidade virtual atual, o APP pode ser vislumbrado como um meio de incentivar os alunos a buscar informações transformando-as em conhecimento de forma mais fácil, agradável, a qualquer hora e local. Para viabilização e aprovação do aplicativo foram realizados vários testes para validar a funcionalidade e operacionalidade, tanto em sistema *Android* quanto *iPhone*.

Desta forma, o aplicativo Desenho Técnico Mecânico demonstrou que pode ser utilizado como recurso didático, favorecendo o processo ensino e aprendizagem pelo uso de material dinâmico e interativo, incentivando a busca pelo conhecimento por todo e qualquer usuário.

Para que o aplicativo seja disponibilizado via *Play Store*, há a necessidade de investimento para as lojas e fabricante da plataforma onde está alocado o aplicativo, o que para o momento não é de interesse do tutor, pois para acesso do aplicativo basta digitar o endereço eletrônico do aplicativo "<https://app.vc/desenhotecnicomecanico>" para sua utilização.

# **6 CITAÇÕES / REFERÊNCIAS BIBLIOGRÁFICAS**

ABNT. Associação Brasileira de Normas Técnicas. Disponível em: <http://www.abntdigital.com>. Acesso em: 07 jun. 2018.

DUCH, B. J. **What is problem-based learning? About Teaching, 1995**. Disponível em: <http://www.udel.edu/pbl/cte/jan95-what.html>. Acesso em: 10 out. 2018.

FABAPP. **Criar Meu Aplicativo Grátis.** Disponível em:< https://fabricadeaplicativos.com.br/>. Acesso em: 07 jun. 2018.